# **Light Vehicle Diesel Engines Chapter 19 OBD II Opening Your Class**

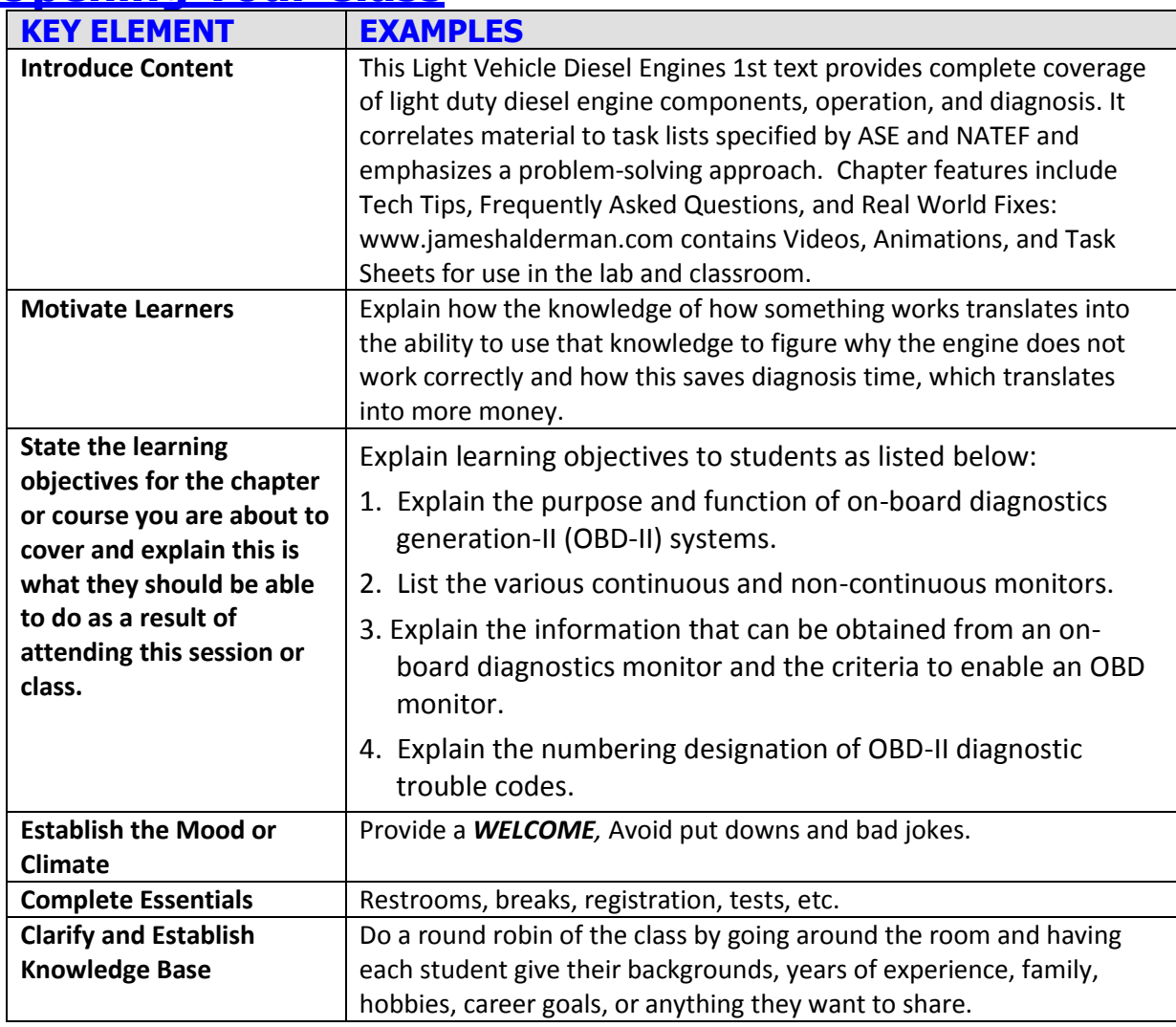

**NOTE: This lesson plan is based on the 1 st Edition Chapter Images found on Jim's web site @ [www.jameshalderman.com](http://www.jameshalderman.com/)**

## LINK CHP 19 Chapter Images USE BELOW LINK

**[http://www.jameshalderman.com/books\\_a9.html](http://www.jameshalderman.com/books_a9.html)**

NOTE: You can use Chapter Images or Power Point files: Though out Power Point Presentations, you will find questions and answers on slides that can be used for discussion.

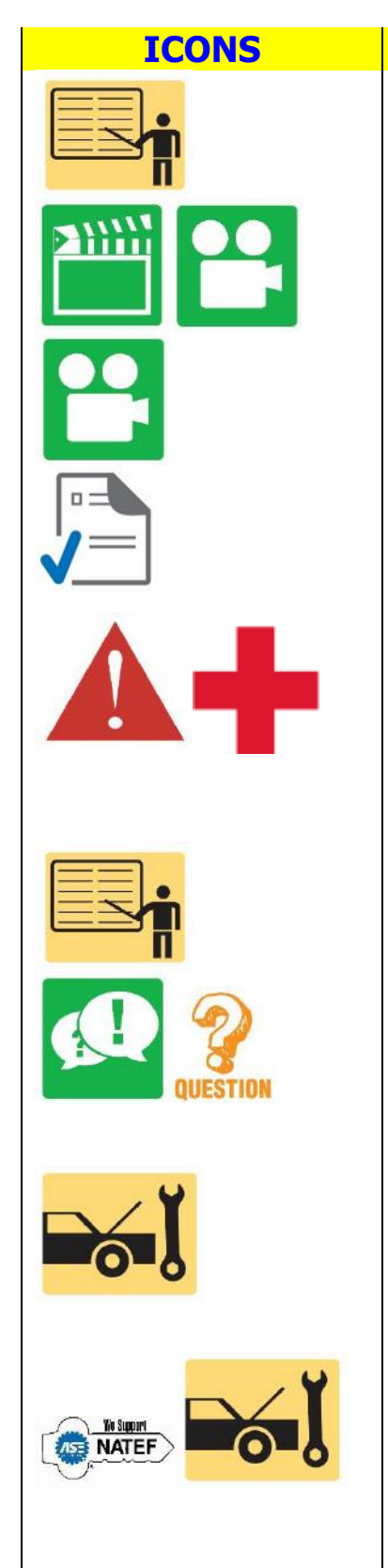

**ICONS Chapter 19 ONBOARD DIAGNOSIS (OBDII)** 1. SLIDE 1 CH19 ON-BOARD DIAGNOSIS II

> Check for ADDITIONAL VIDEOS & ANIMATIONS @<http://www.jameshalderman.com/> WEB SITE IS CONSTANTLY UPDATED

[Light Diesel \(111 Links\)](http://www.jameshalderman.com/links/a9/video_links/a9_light_diesel.html)

[http://www.jameshalderman.com/books\\_a9.html](http://www.jameshalderman.com/books_a9.html) Crossword Puzzle (Microsoft Word) (PDF) Word Search Puzzle (Microsoft Word) (PDF) **SAFETY Always be very careful when working on a Diesel engine that is running with air intake removed. Because most diesel ENGINES DO NOT USE a throttle plate, objects can very easily be sucked into engine, causing serious engine damage. MOST OEMs offer intake covers.** 

**2. SLIDE 2 EXPLAIN Figure 19-1** typical malfunction indicator lamp (MIL) often labeled "check engine" or "service engine soon" (SES).

**DISCUSSION: Have students talk about purpose of onboard diagnostic systems. How did computer control systems function prior to OBD-I? Have the students discuss OBD-I. What were some of shortcomings/problems of OBD-I? HANDS-ON TASK: Have the students locate the diagnostic link connector (DLC) on several OBD-I vehicles using component locators. Ask students to compare various locations to standardized locations on an OBD-II vehicle ON-VEHICLE TASK: Locate and interpret vehicle and major component identification numbers: Diagnose causes of emissions or driveability concerns with stored or active DTCS; obtain, graph, & interpret scan tool data: Describe importance of running all OBDII Monitors for repair** 

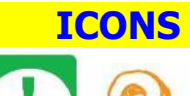

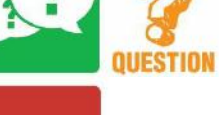

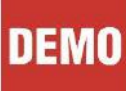

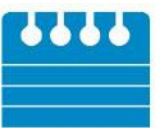

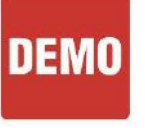

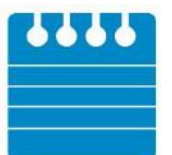

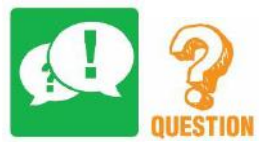

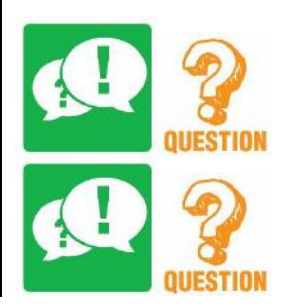

### **ICONS Chapter 19 ONBOARD DIAGNOSIS (OBDII) DISCUSSION: Have the students discuss examples of OBD-II monitors and how they operate. What is a monitor?**

**DEMONSTRATION: Connect a scan tool to OBD-II vehicle & show students how to access monitor status. Then demonstrate Comprehensive Component Monitor operation by disconnecting a sensor such as engine coolant temperature with the key on. Show illuminated MIL & stored DTC.FIGURE 87-1**

**Certain 1996 & 1997 OBD-II vehicles could set a misfire DTC from operation on rough roads. Misfire Monitor was very sensitive on these vehicles & could misinterpret slight crankshaft speed variations caused by rough roads as ignition misfires DEMONSTRATION: Demonsstrate operation of misfire monitor by closing electrode gap on spark plug and operating the engine. Once misfire has been detected, connect scan tool & show DTC Depending on PCM's determination of misfire's severity, misfire monitor may set pending code until ignition is cycled OFF & engine is operated 2<sup>nd</sup> time. After 2<sup>nd</sup> failure, matured DTC sets, with MIL on DISCUSSION: Discuss DIESEL enabling criteria and why they are important. What are conditions that must be met for each monitor to run? DISCUSSION: Discuss CALIFORNIA ON=BD II & criteria for a TRIP and why they are** 

**important for OBD-II. What is a trip? DISCUSSION: Have the students talk about DRIVE CYCLES. What is a drive cycle and how does it differ from a trip?**

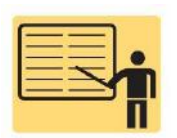

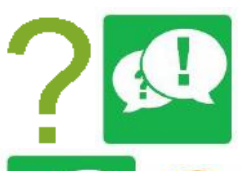

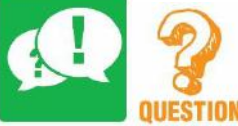

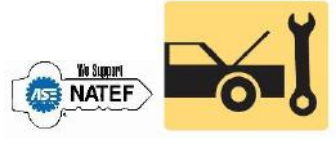

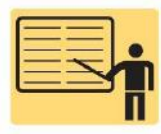

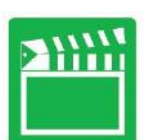

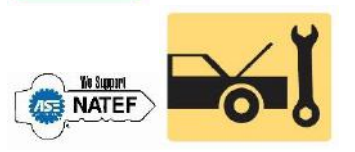

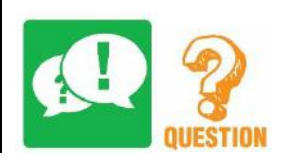

**ICONS Chapter 19 ONBOARD DIAGNOSIS (OBDII) DISCUSSION: Discuss numbering of DTCs. What are major categories of OBD-II designated DTCs? Explain numbering for OBD-II DTCs & give some examples & explanations (e.g., P0301 cylinder #1 misfire detected**

**3. SLIDE 3 EXPLAIN FIGURE 19–2** OBD-II diagnostic link connector (DLC) is located under the dash on most diesel vehicles. The pins are also standardized for most, but not all of the pin locations..

## DISCUSS FREQUENTLY ASKED QUESTION: What About the Emission Requirements for Heavy-Duty Diesel Engines?

**DISCUSSION: Have the students discuss OBD II MONIOTORS & THEIR IMPORTANCE**

## **ON-VEHICLE TASK: Retrieve and record diagnostic trouble codes, OBD monitor status, freeze frame data; clear codes when applicable**

- **4. SLIDE 4 EXPLAIN FIGURE 19–4** OBD-II DTC identification format
- **5. SLIDE 5 EXPLAIN FIGURE 19–3** scan tool screen capture showing warm-up cycles and distance travelled since diagnostic trouble code (DTC) was cleared

**[DTC \(View\)](http://jameshalderman.com/links/a8/html5/DTC.html) [\(Download\)](http://jameshalderman.com/links/a8/html5/DTC.html) [Retrieving Trouble Codes, Code Reader \(View\)](http://jameshalderman.com/links/a8/html5/retrieving_trouble_codes_reader.html)**

## **ON-VEHICLE TASK: Diagnose emissions or driveability concerns W/O stored diagnostic trouble codes; determine necessary action.**

**6. SLIDE 6 EXPLAIN FIGURE 19–5** global OBD II can be accessed from the main menu on all factory-level aftermarket and some original equipment scan tools.

**DISCUSSION: GLOBAL OBD II MODES & CHART 19-1**

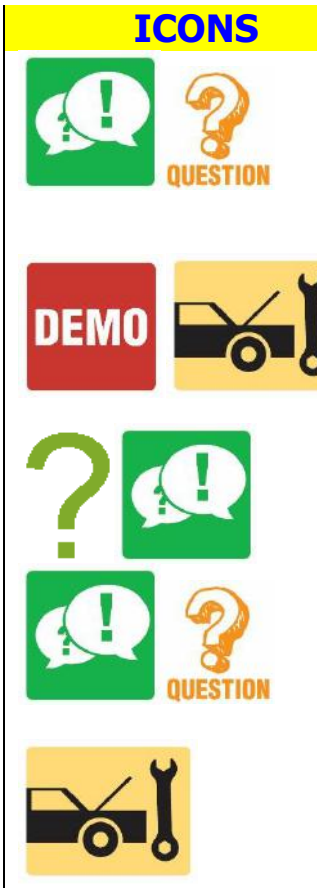

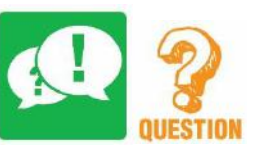

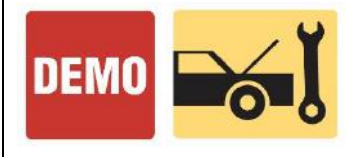

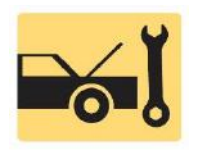

**ICONS Chapter 19 ONBOARD DIAGNOSIS (OBDII) DISCUSSION: DISCUSS MODE SIX INFORMATION. What is mode six data, and how can it be useful for diagnosis?**

> **DEMONSTRATION: Create a one-trip failure of a two-trip code; for example, create a type B misfire by closing spark plug electrodes & operating engine one time. Show students how to find pending DTCs with scan tool**

DISCUSS FREQUENTLY ASKED QUESTION:

How Can You Tell Generic from Factory Information?

**DISCUSSION: Have the students discuss PENDING CODES. What are pending codes and where are they stored?**

**HANDS-ON TASK: Have the students create pending DTCs on LAB VEHICLES their own cars. Have them retrieve the pending codes and freezeframe data.** 

**DISCUSSION: Have the students discuss PCM tests. What is rationality testing? What is functionality testing?**

## **DEMONSTRATION: ON OBD-II Vehicle**

**Disconnect a sensor, such as a coolant temperature sensor, to show students how PCM tests functionality. Show students DTC and create an opposing DTC by shorting connector terminals together.** 

**HANDS-ON TASK: Have the students connect an enhanced scan tool to a LAB VEHICLE or their own vehicles. Have them access OEM data & list available parameters. Have them access generic OBD-II data and create similar list for comparison.**